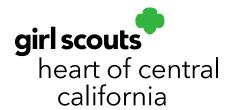

## **Managing Orders**

- 1. Log in to **Smart Cookies** (abcsmartcookies.com).
- 2. Go to Orders; click Manage Orders.
- 3. Select the type of orders you want to manage (eg. Initial Order, Transfer Orders, Planned Orders, etc.). Click **Apply Search Parameters**.

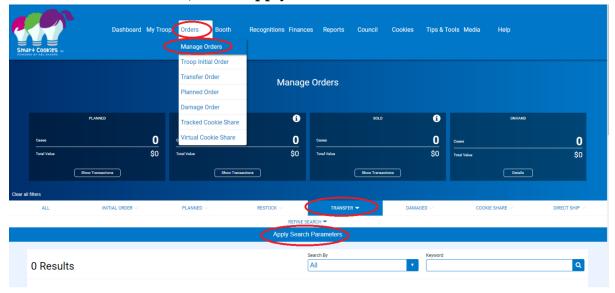

4. Use the gray bar below your orders to scroll all the way to the right-hand side and click the three dots to edit an order.

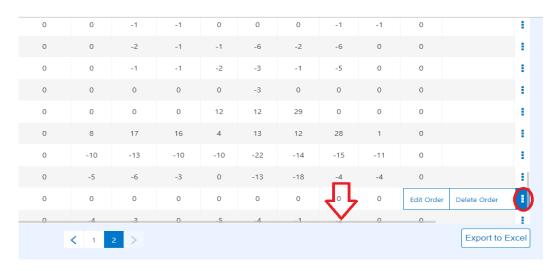

A receipt is emailed to the troop or girl receiving cookies via Transfer Order, but a receipt can be printed by clicking the edit order option. You will see a **Print Receipt** option at the bottom of the page.

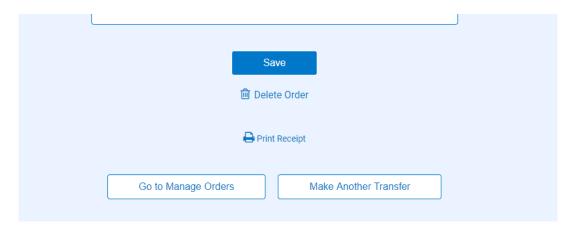

Note: Planned Orders cannot be deleted by troop cookie managers. Troops will need to contact the Cupboard to cancel a Planned Order.